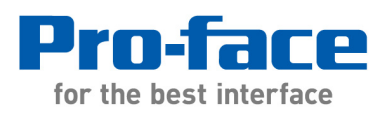

1050 Highland Drive, Suite D | Ann Arbor, Michigan 48108 p: 800.289.9266 | f: 734.864.7347 | profaceamerica.com

# **Application Note #1187: Native Tag Tips: Copying Objects Between Projects**

#### **Introduction**

PLC tag assignments are often not included with an object when it is copied from one GP-Pro EX Native Tag driver project to another. The tags can simply be reassigned after the object is copied. This document explains how to copy objects, including the PLC tag database assignments, between projects.

The object copy process for native tag projects is greatly improved in GP-Pro EX v2.7 and later.

Note: Do not attempt to copy objects from projects that "lost" their database. The project itself may be defective. In that case contact support@profaceamerica.com for assistance. The defect may be copied with the object resulting in a defective destination project.

#### **Minimum Requirements**

To include tag assignments with objects that are copied from one project to another requires:

- In the case of the Rockwell native tag driver it must be v1.13.11 or later. We recommend GP-Pro EX v2.7 or later.
- Tags must first exist or be added to the destination project Tag Data database.
- The source and destination project should be the same version of GP-Pro EX and the same PLC/device driver version. Open and save both projects in the same version before copying objects.

If these conditions are met native tags assignments will be included when copying objects. In some situations not all of the steps outlined below are required to meet the above conditions, however, following all the steps below insures all the tag assignments will be copied.

#### **Make Backups**

Both the source and destination projects may be altered in the following steps so be sure to have a backup copy of each.

## **Verify Assigned Tags**

If any Tags assigned to objects to be copied from the source project are missing in the destination project they will become "undefined". Ideas:

- If you wish to keep the original tags they, and they do not already exist, their data type and the tag must be added to the destination project before copying the object. The Tag Data can be exported from one project and imported into the other using the GP-Pro EX format export.
- If you wish to use tags that exist in the destination project you might Export the destination project tag database in GP-Pro EX format and import it into the source project first and assign the new tags in the object before copying it.

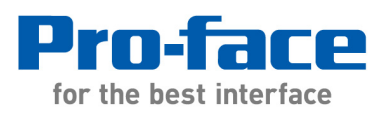

1050 Highland Drive, Suite D | Ann Arbor, Michigan 48108 p: 800.289.9266 | f: 734.864.7347 | profaceamerica.com

Note: The Pro EX Tag Data export file format includes Data Type/Structure information.

• It is possible to assign internal addresses as place holders or symbol variables to the object(s). Note that symbol variables will copy and be inserted into the symbol variable list in the destination project.

Remember: Before connecting to the PLC it will also need the new Tags.

#### **GP-Pro EX 2.6 and Earlier**

We recommend upgrading to v2.7 or later. If you must use an earlier version of the software follow the instructions in this section carefully. In the case of the Rockwell native tag driver it must be v1.13.11 or later.

The source and destination Tag Data databases must be identical. The databases might be different even if the Tag Data appears to be identical in both projects. Do not assume that importing the same L5K file into both projects will create identical databases. Even if the source and destination projects are simply different versions of the same project that the databases may not be functionally identical.

To be sure the tag databases are an exact match:

1> Export the database from the destination project in Pro-EX Tag Data File format.

2> Import the exported database into the source project using [Import New].

3> Also import the exported database back into the destination project using [Import New].

After completing the above steps some tags in the source project may be missing. This alone is not an indication of a problem. The only the tag assignments you need are those linked to the objects to be copied.

### **Copy Objects**

Now objects can be copied from one project to another using the Copy from Another Project feature, using the Package feature, or by opening two instances of GP-Pro EX and use Windows copy from one project to another. In any case, to retain the object tags the source and destination projects must have identical Tag Data databases.

---------------------------------------------------------------------------------------

For more information on Pro-face and our full line of HMI, Operator Interface and Industrial PC products please visit our web site at www.profaceamerica.com.

For technical support email: support@profaceamerica.com or call: 800.289.9266.

---------------------------------------------------------------------------------------

© 2014 Pro-face America. Specifications may change without notice. Pro-face is a registered trademark of Digital Corporation. Other brand or product names are the property of their respective owners.